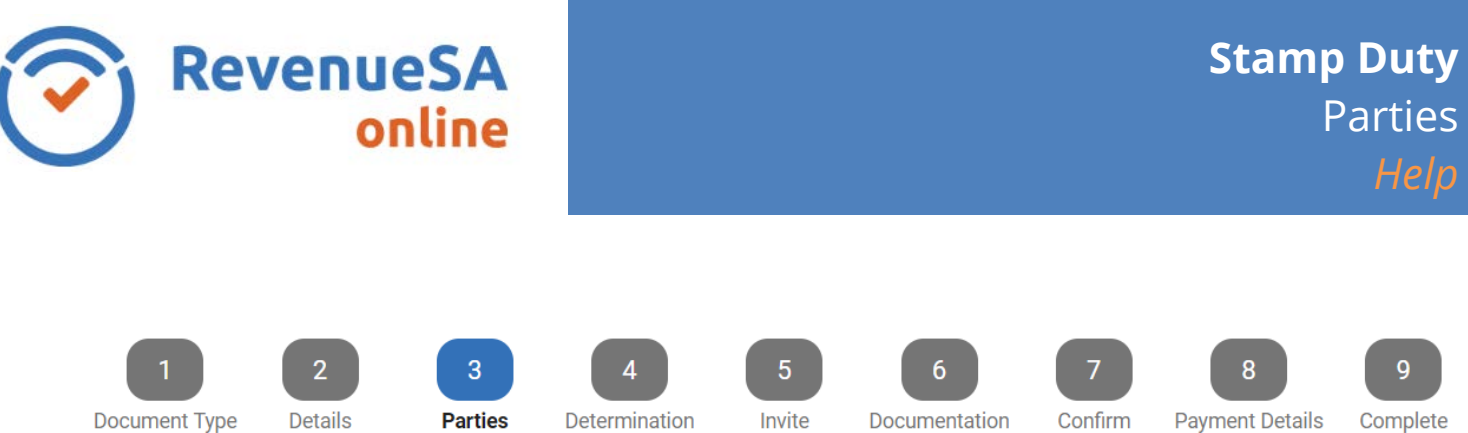

The **Parties** step includes the details of the Parties involved in the transaction.

What displays here will vary depending on if you are representing the purchaser and/or vendor, and if vendor details have been provided by their representative.

## **Purchaser(s)**

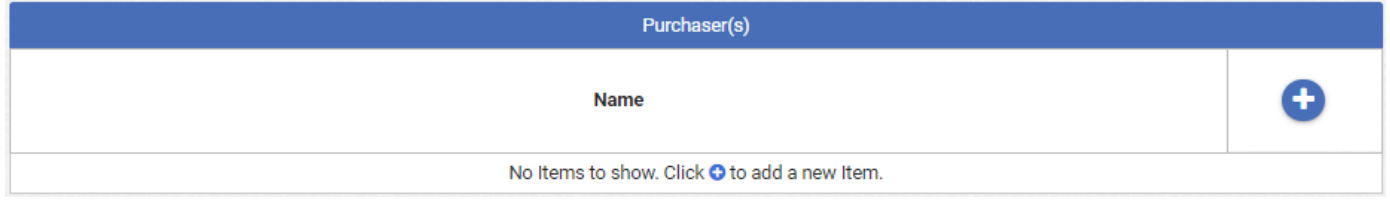

## 1. Press **+** to add **Purchaser** details.

**Purchaser** details required will vary depending on if the purchaser is an **individual** or an **organisation**.

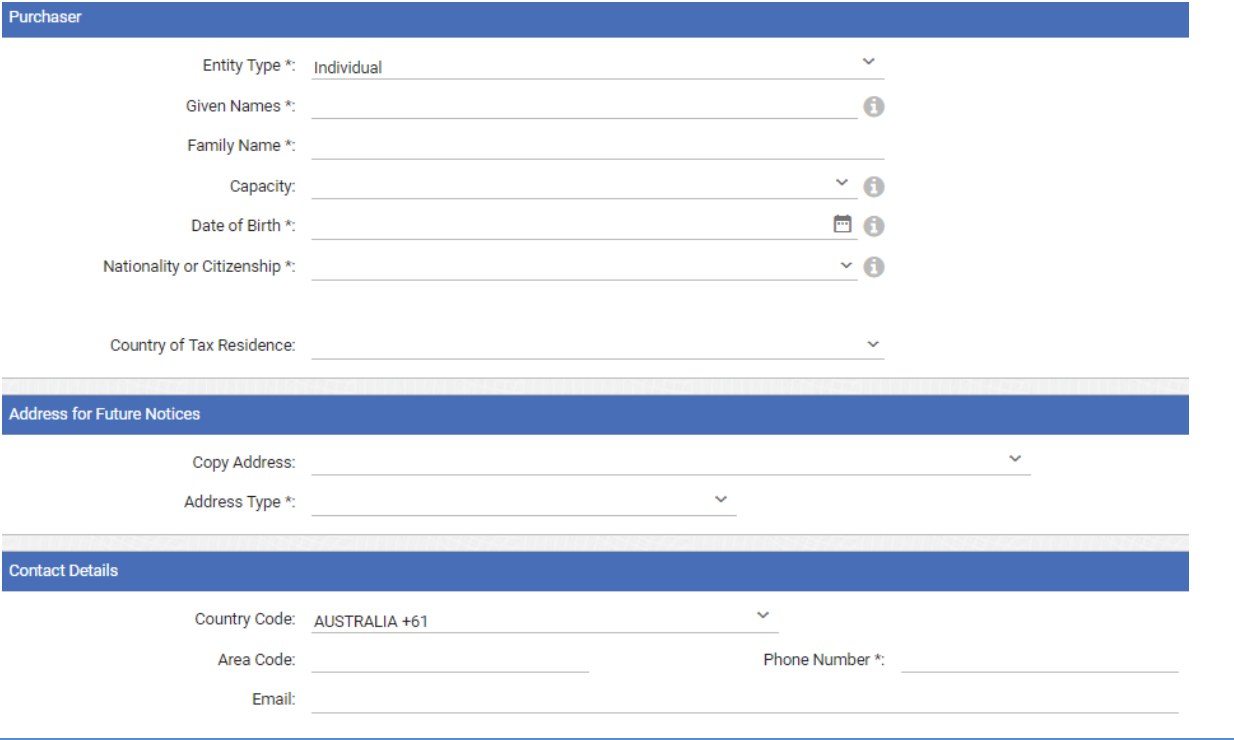

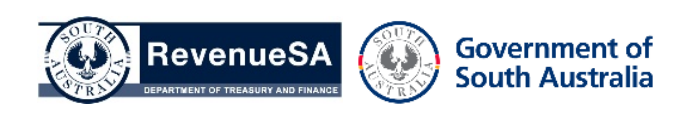

If the **Purchaser is not an Australian citizen** they may be liable to pay a foreign ownership surcharge. Additional details must then be provided.

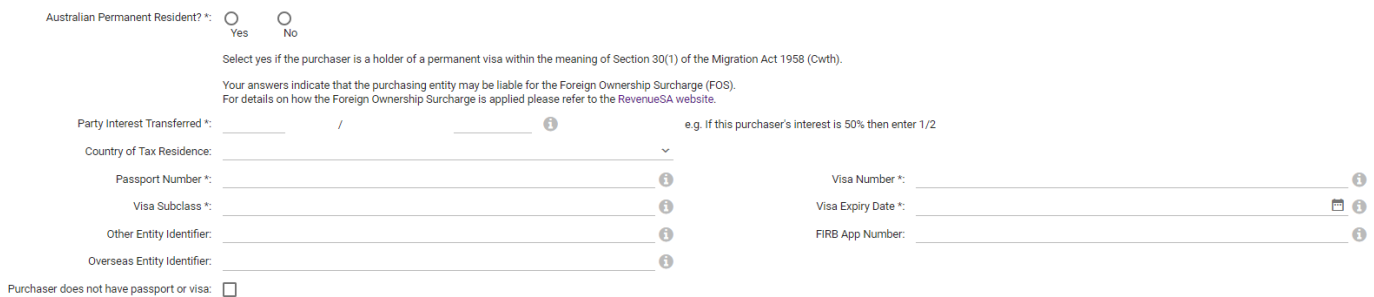

- 2. Complete **Purchaser** detail
- 3. Press **ODDD** Press once **Purchaser** details have been completed.
- 4. Repeat the steps above to add any additional Purchaser(s).

## **Vendor(s)**

**Vendor(s)** will only be displayed if:

- You are representing the **Purchaser** and **Vendor**; or
- A **Commonwealth Reporting Workspace** has been created which includes the **Vendor details**.

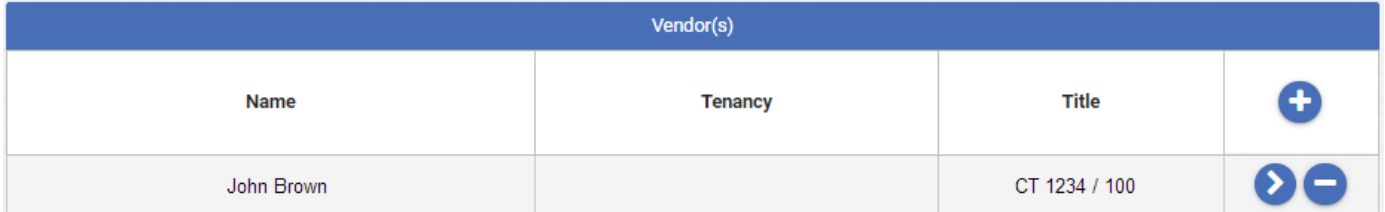

The **Vendor** details will be populated based on data retrieved from SAILIS when searching for the property in **Details**, or from data entered on the **Workspace**.

- 5. Press to modify an existing **Vendors** details.
- 6. Press to remove the **Vendor**.
- 7. Press to add a **Vendor**.
- 8. Press **Next** to continue.

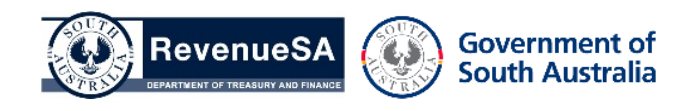